#### **MSDSonline Database Tutorial**

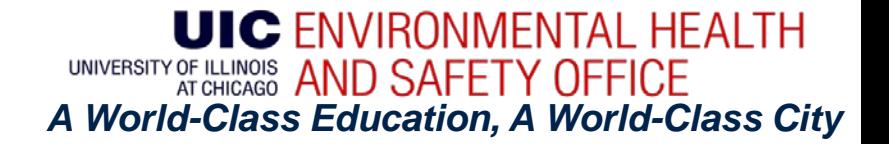

# What is the MSDSonline Database?

- The MSDSonline database contains literally millions of Material Safety Data Sheets (MSDS) which you can view, save, or print.
- The database allows you to create an e-binder of all MSDS pertinent to your lab. This e-binder is available to all lab personnel.
- Updated MSDS will be automatically sent to your ebinder so you always have the latest information!

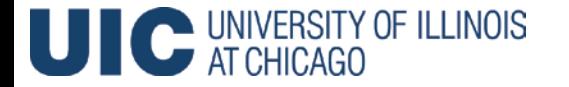

### Advantages of the MSDSonline Database

- If the internet connection is lost, MSDSonline can fax you any MSDS in your e-binder. You are never without vital safety information.
- EHSO has access to the MSDS of all University users and can create a backup file for users upon request.
- The search engine makes it easy to find MSDS in your e-binder.

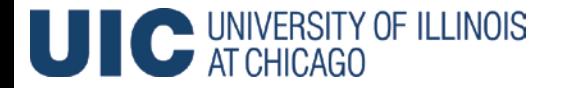

### Step 1-Create an E-Binder

- Your lab's e-binder is the electronic storage location for all your lab's MSDS.
- You can access your e-binder through the MSDSonline website. The link is on the EHSO website and is included below:

#### **[MSDSonline](https://www.ehso.uic.edu/cms/one.aspx?portalId=82400&pageId=214068)**

- To create your e-binder, you must find the MSDS for each chemical in your lab in the MSDSonline database.
- You then submit a simple request that it be added to the "company list".

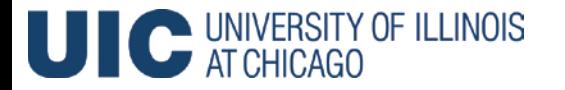

#### **How to Access the MSDSonline Database**

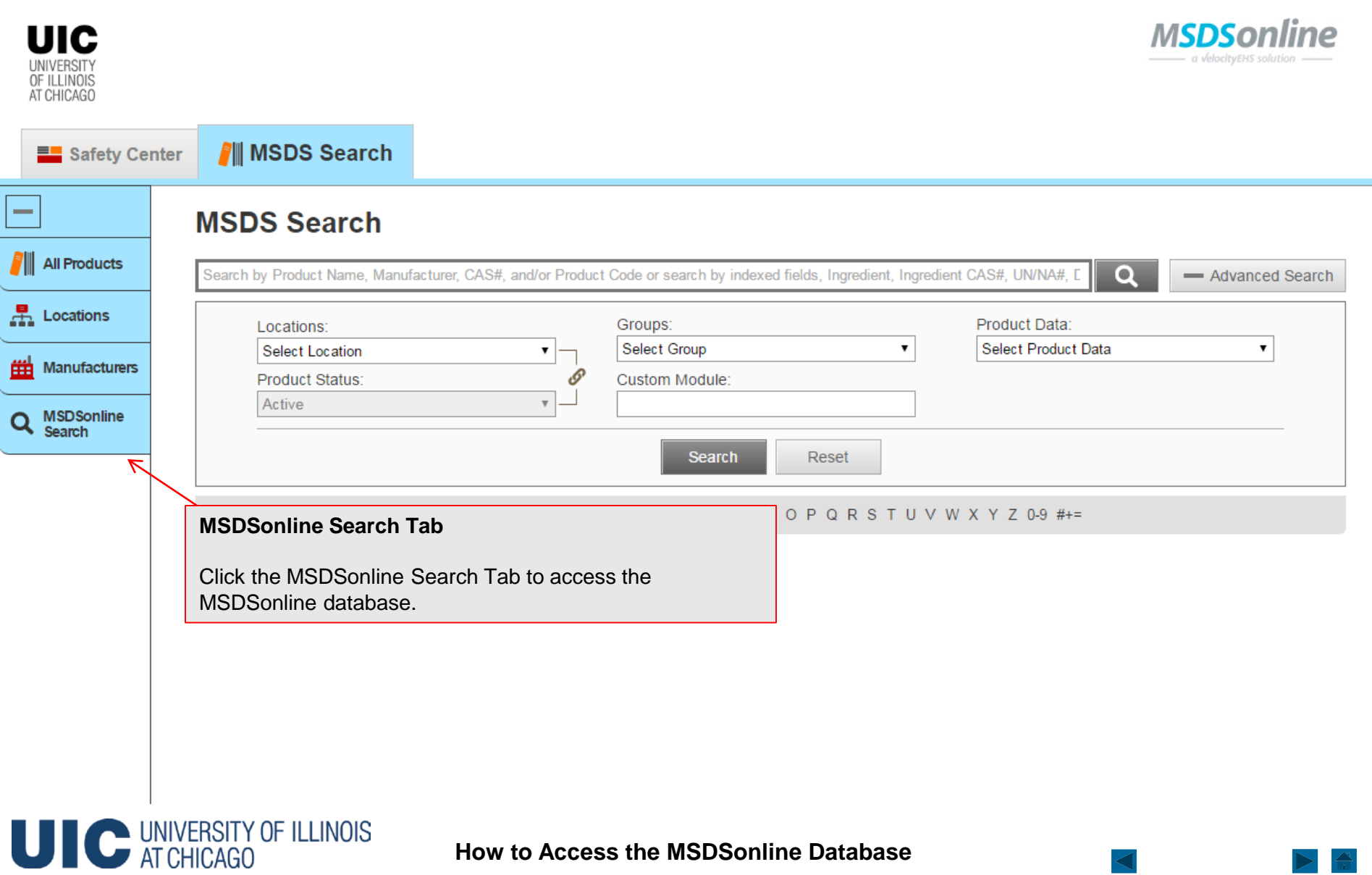

◁

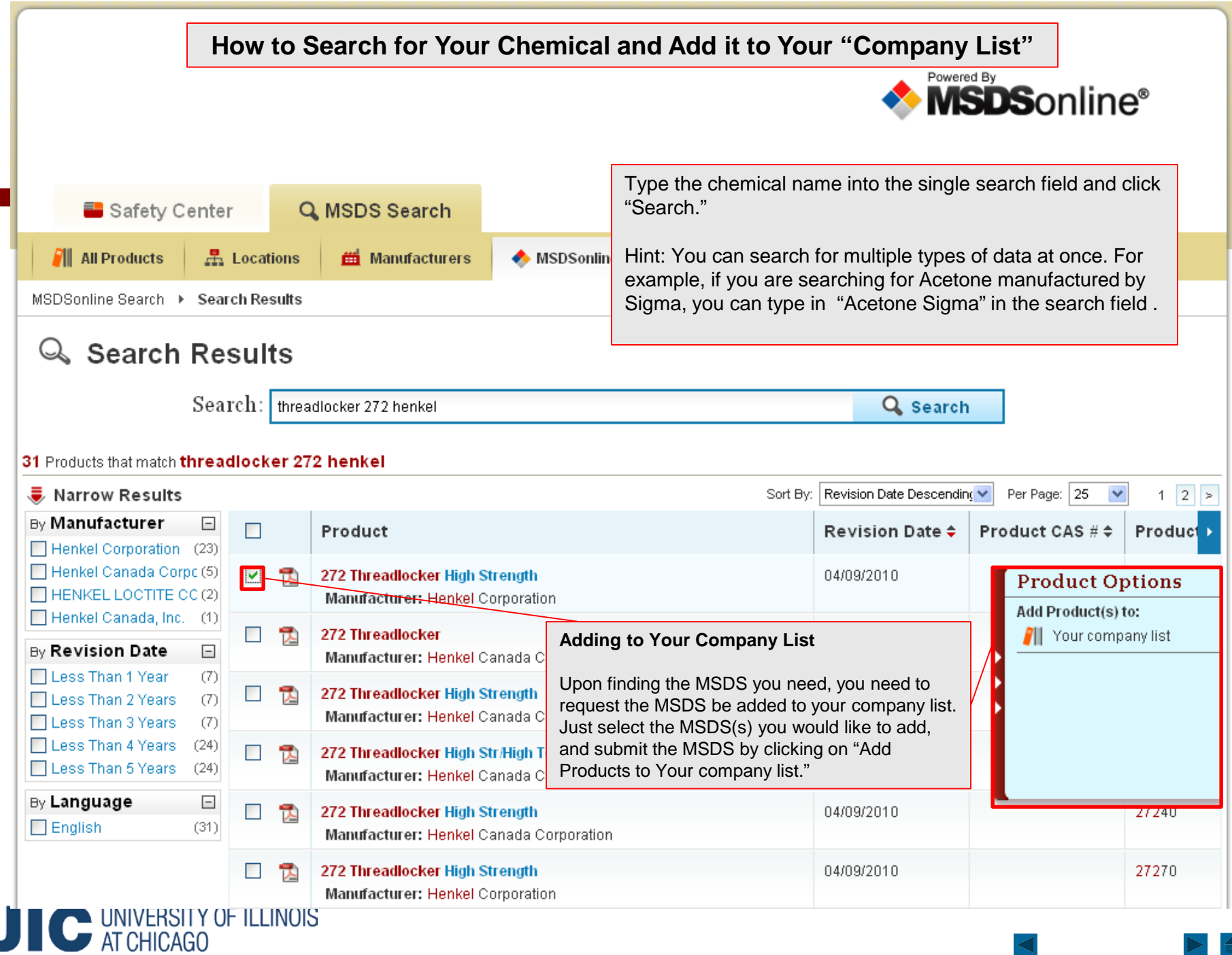

#### **How to Complete the Request to Add a MSDS to Your Company's List**

When adding an MSDS to your company's list, you will be prompted to submit your employee information and reason for adding the MSDS. Be sure to select the location of your lab from your drop down list. Every PI's name should be in the system under the building and department they work in.

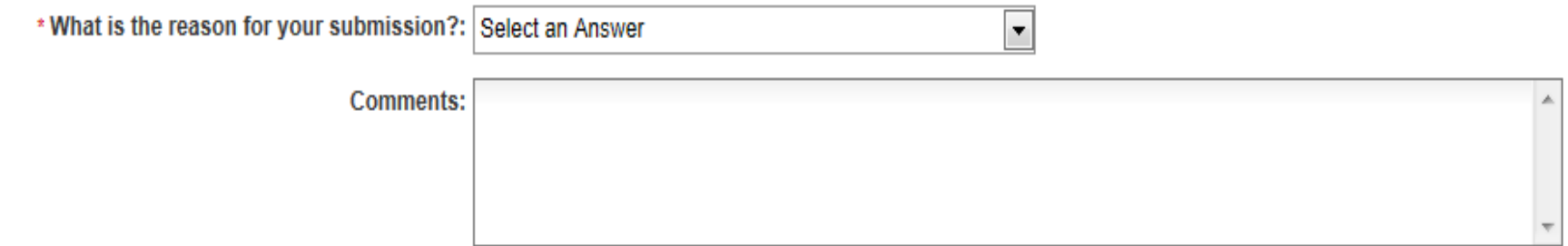

Include your contact information for notifications of changes to this product's approval status.

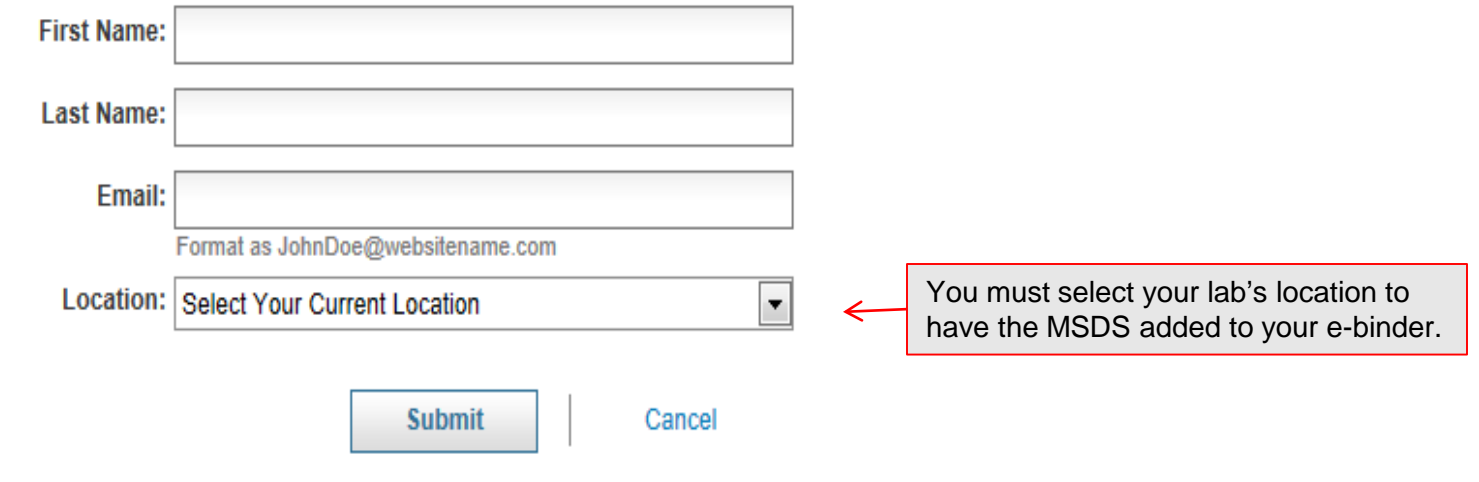

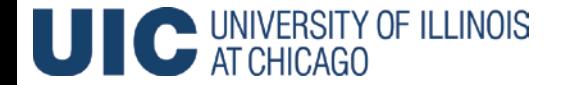

### What if your lab's location is not in the database?

- If you cannot find your PI's name or if your PI is found under the wrong department or building, e-mail [labsafety@uic.edu.](mailto:labsafety@uic.edu)
- Include your PI's name, department, and lab locations.
- Do not attempt to add more MSDS to the company list until receiving notification that your PI's location has been added or corrected in the database.

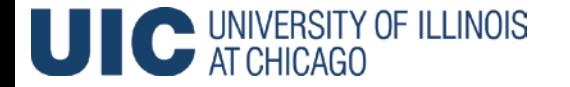

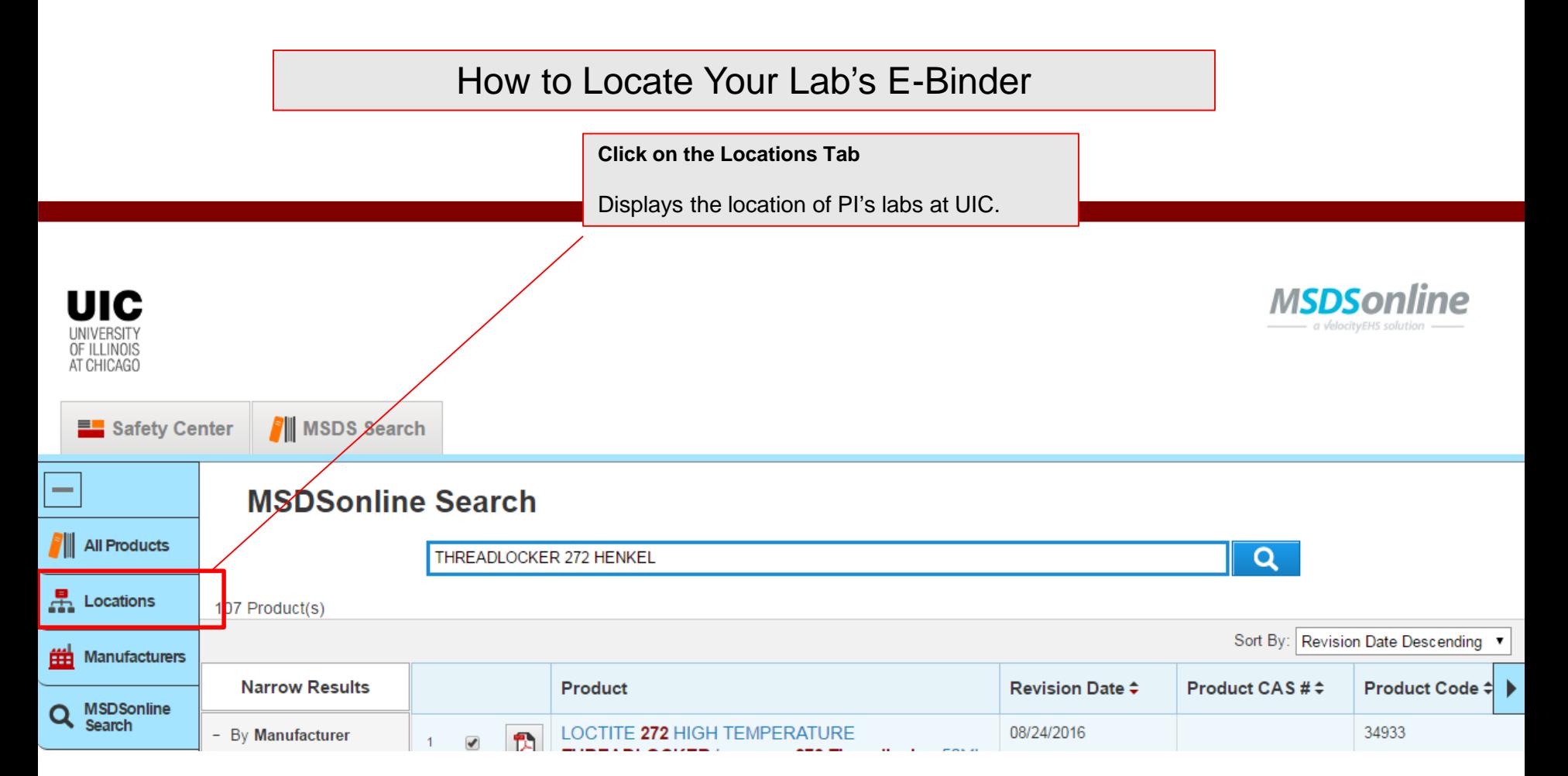

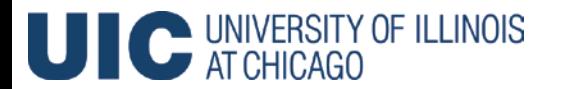

#### How to Locate Your Lab's E-Binder

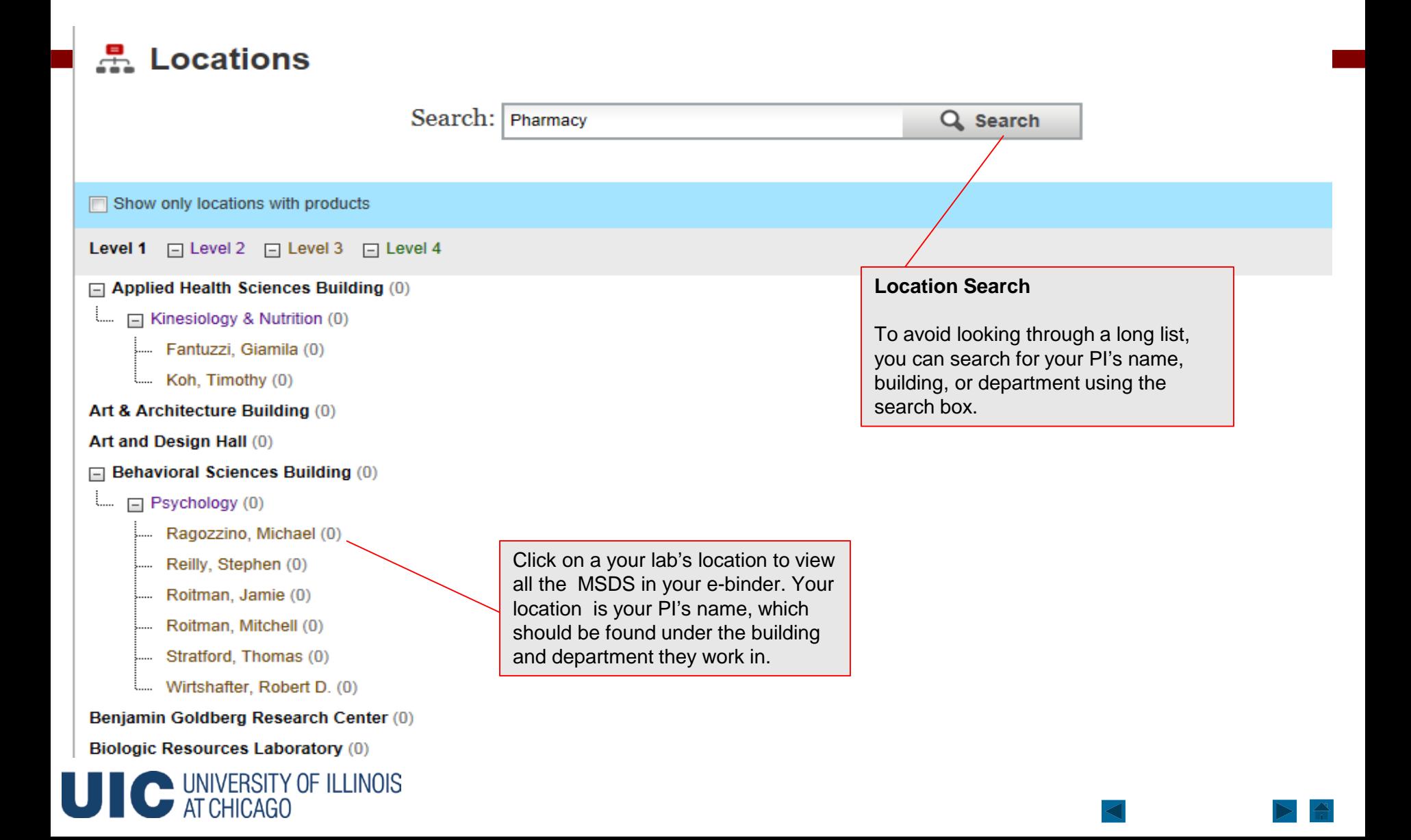

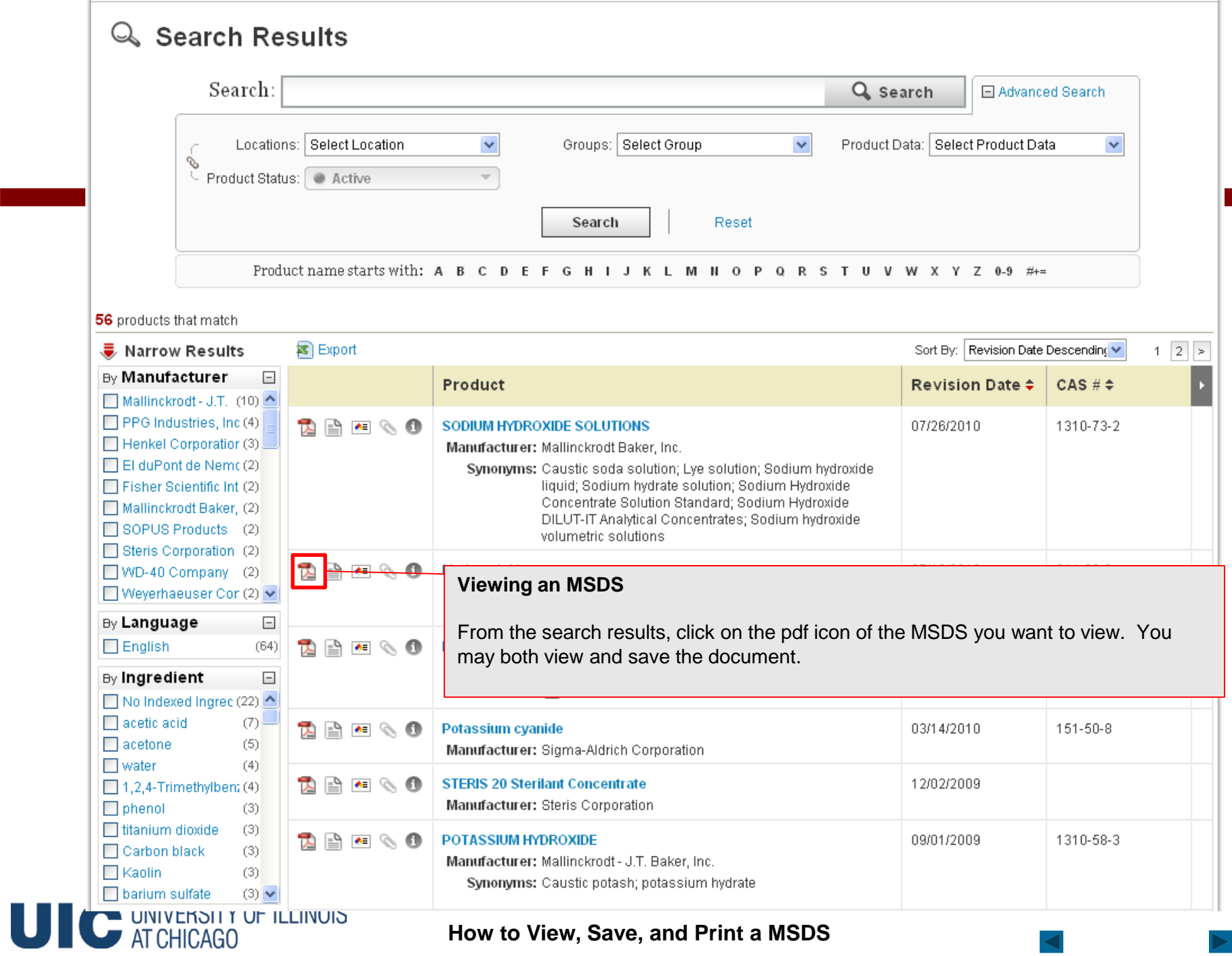

**How to View, Save, and Print a MSDS**

 $\triangleleft$ 

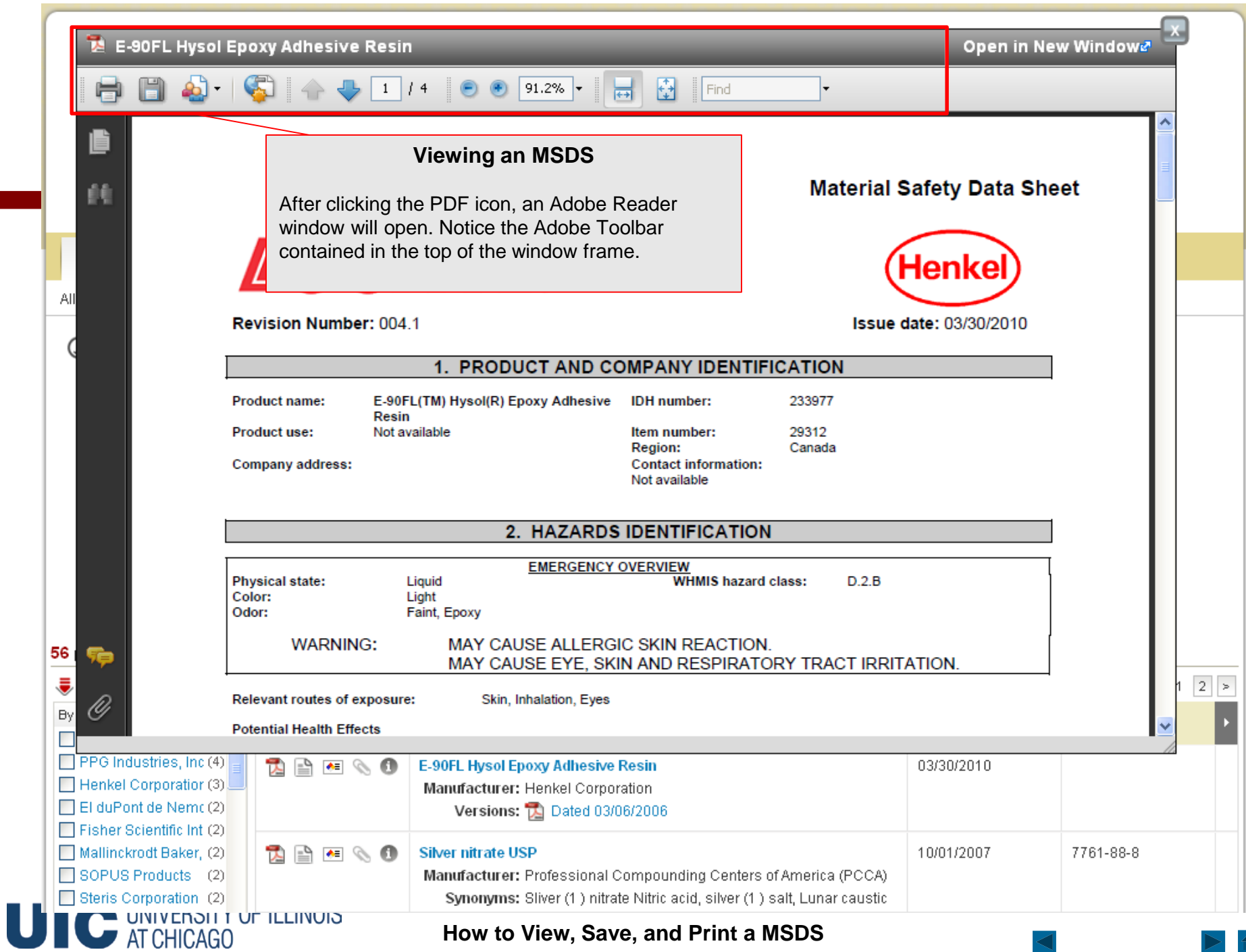

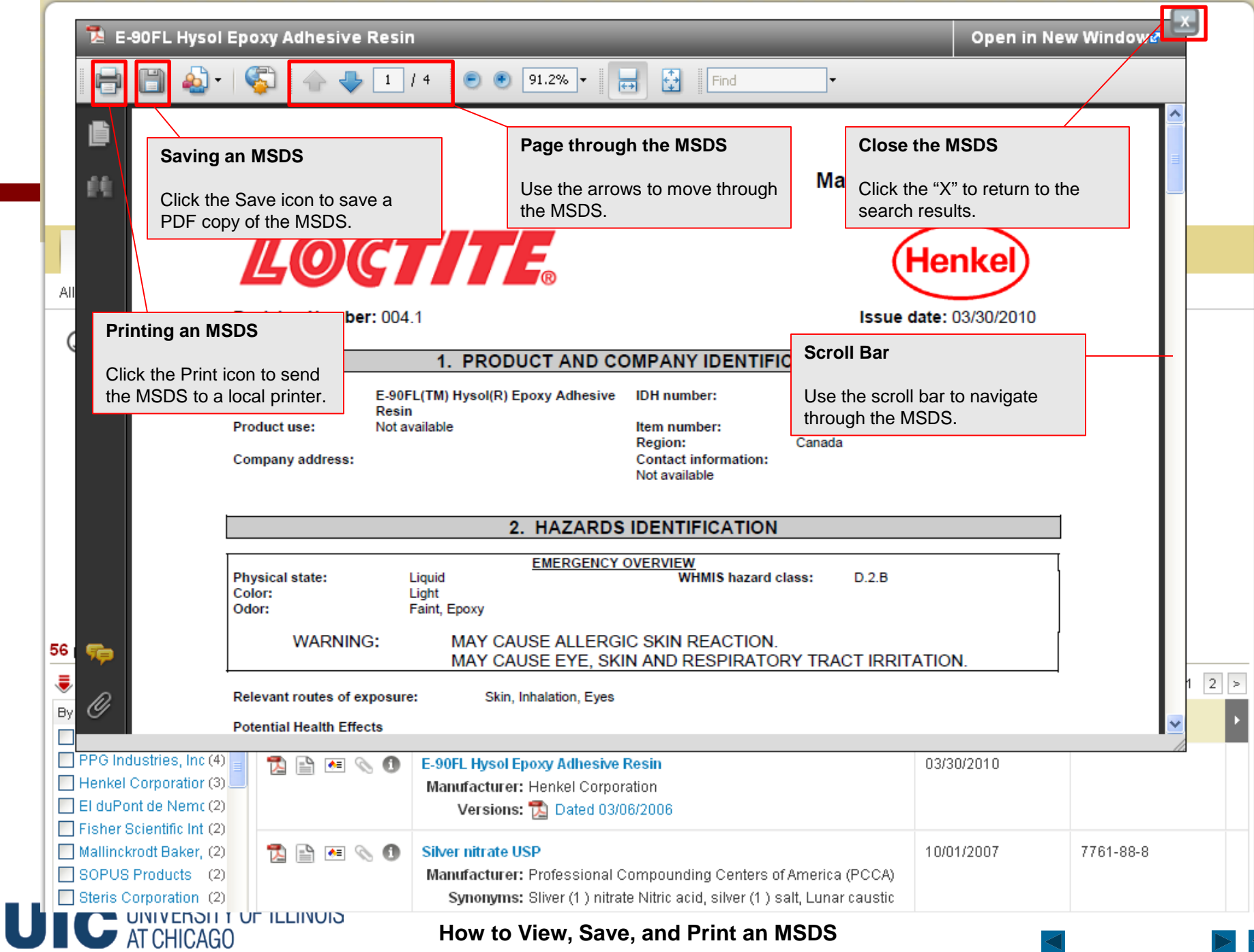

#### **What to Do When You Can't Find an MSDS in MSDS Online**

Our account has an option to find a MSDS not found in the database.

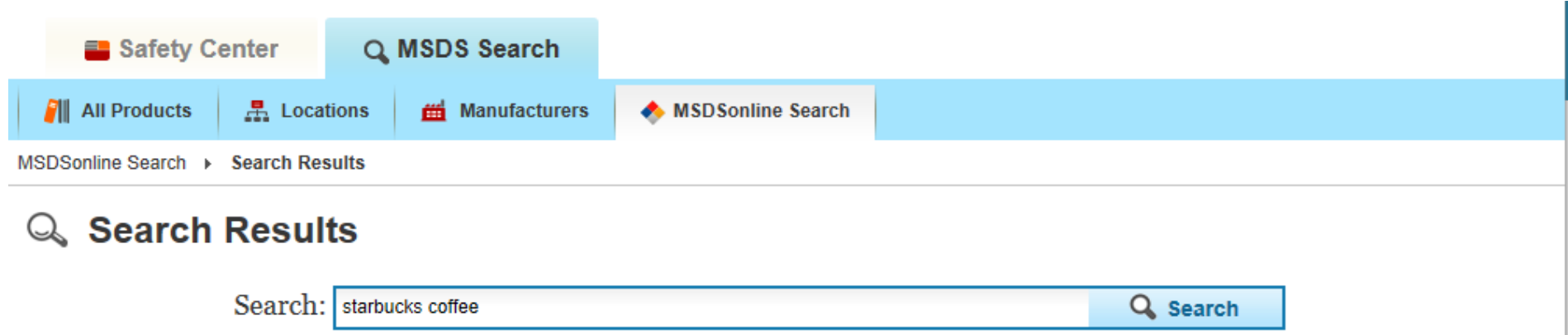

Your MSDSonline search for products that match starbucks coffee did not return any results. Below are a list of search tips to refine your search and alternative options.

#### **Search Tips**

□ Check the spelling, spacing, and symbols within your search terms.

**Submit a Request for an MSDS**

UNIVERSITY OF ILLINOIS

- Try manufacturer or supplier product codes (or portions of those codes)
- □ All products are indexed with the exact information displayed on the MSDS, and that information may differ slightly from what you have available. Consider adjusting your search by adding or removing terms. (Example: If you searched for DHAS Core Powder by Martek Corporation, try "Martek Powder")

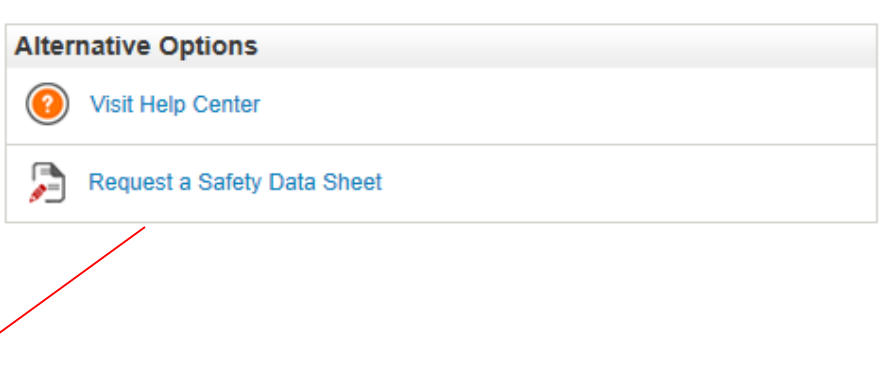

You can submit a request for an MSDS not found in the system direct to MSDSonline.

#### **How to Submit a Request for an MSDS**

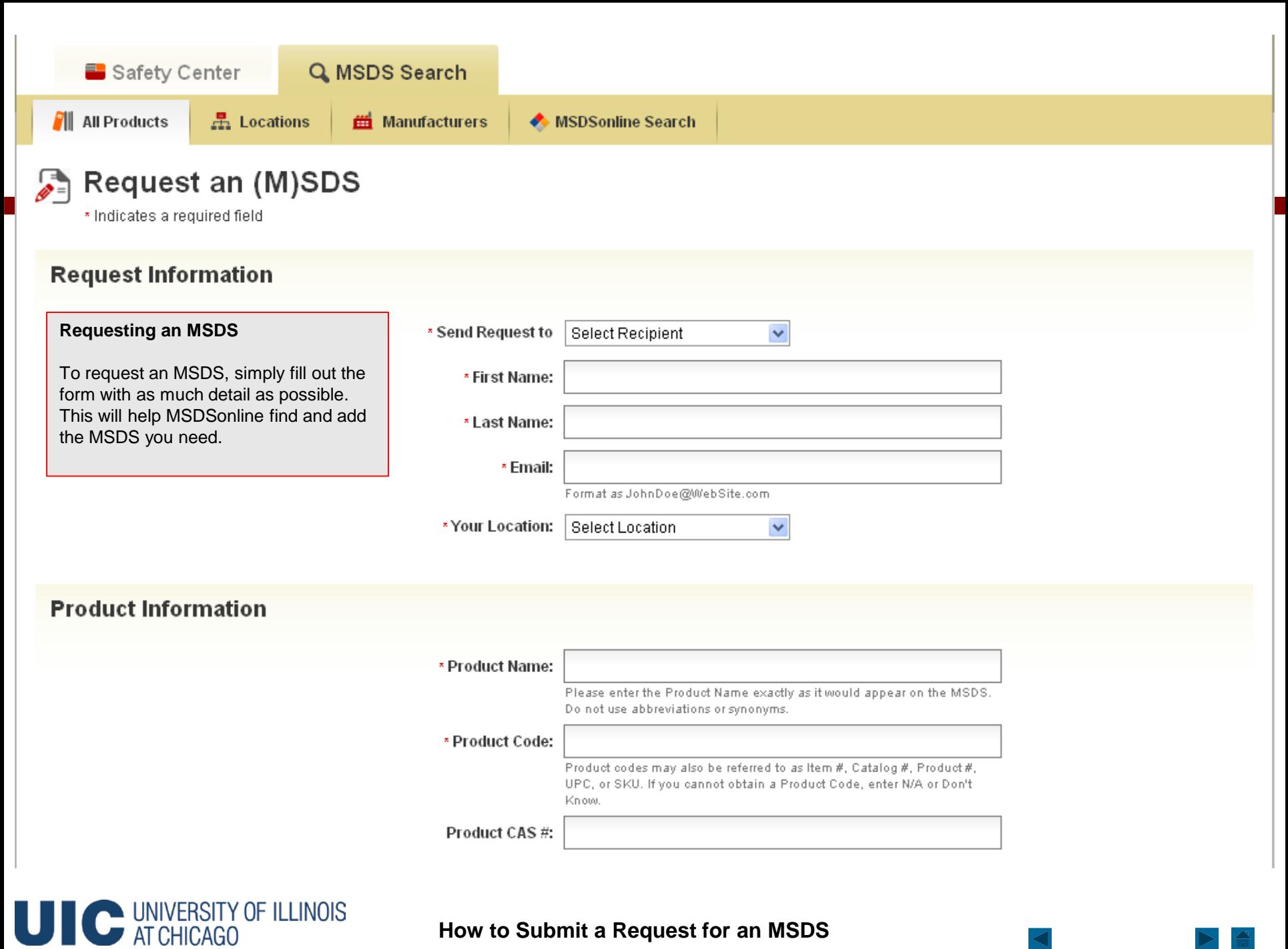

**How to Submit a Request for an MSDS**

# How to Access Your MSDS if the Internet Connection is Lost

- To have a MSDS faxed to you or read to you over the phone, contact MSDSonline at 1-888-362-7416.
- You can call 24 hrs/day, 7 days/week.
- Please provide the product name, manufacturer name, and your fax number. Providing the product code is helpful.

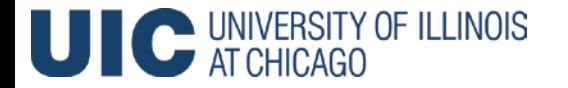

### How to Request a Backup Copy of your E-Binder

- You may request a backup copy of your e-binder by contacting labsafety@uic.edu.
- Please provide your PI name, building, and department.
- Copies of your MSDS will be sent to you on a CD or flashdrive.

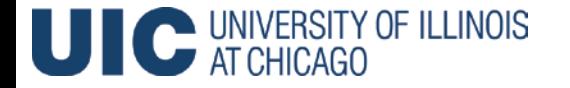

### Procedures for the Departments With User Licenses

- Many Departments have a unique login ID and password for all users within each department.
- The process of adding MSDS to an e-binder differs slightly but will be explained on the next few slides.
- The purpose of these steps is to make adding MSDS more efficient for chemical heavy labs.
- If you would like to request a user license for your department or need login information, please email labsafety@uic.edu.

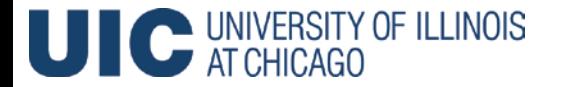

### MSDS Log In

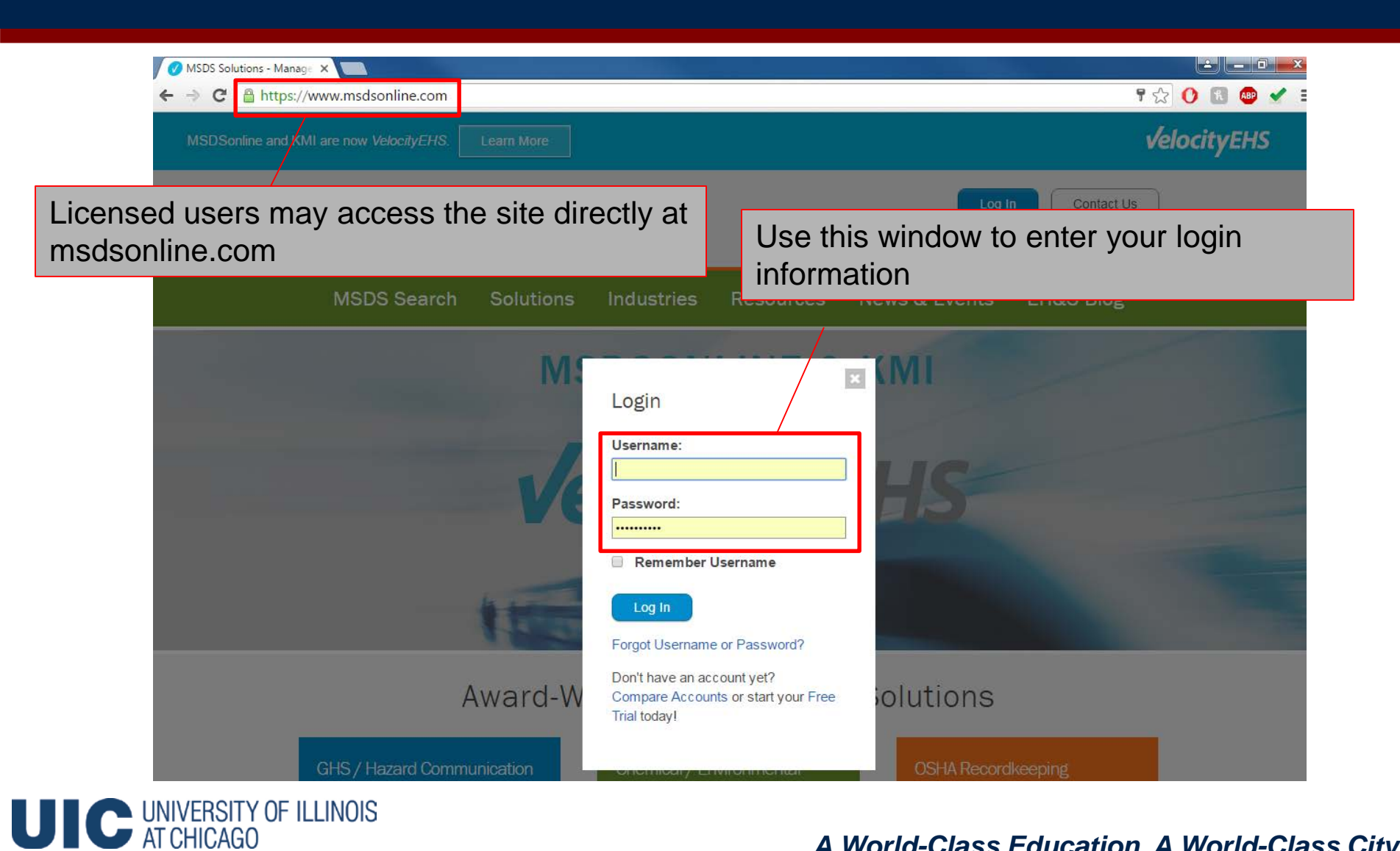

#### User Interface

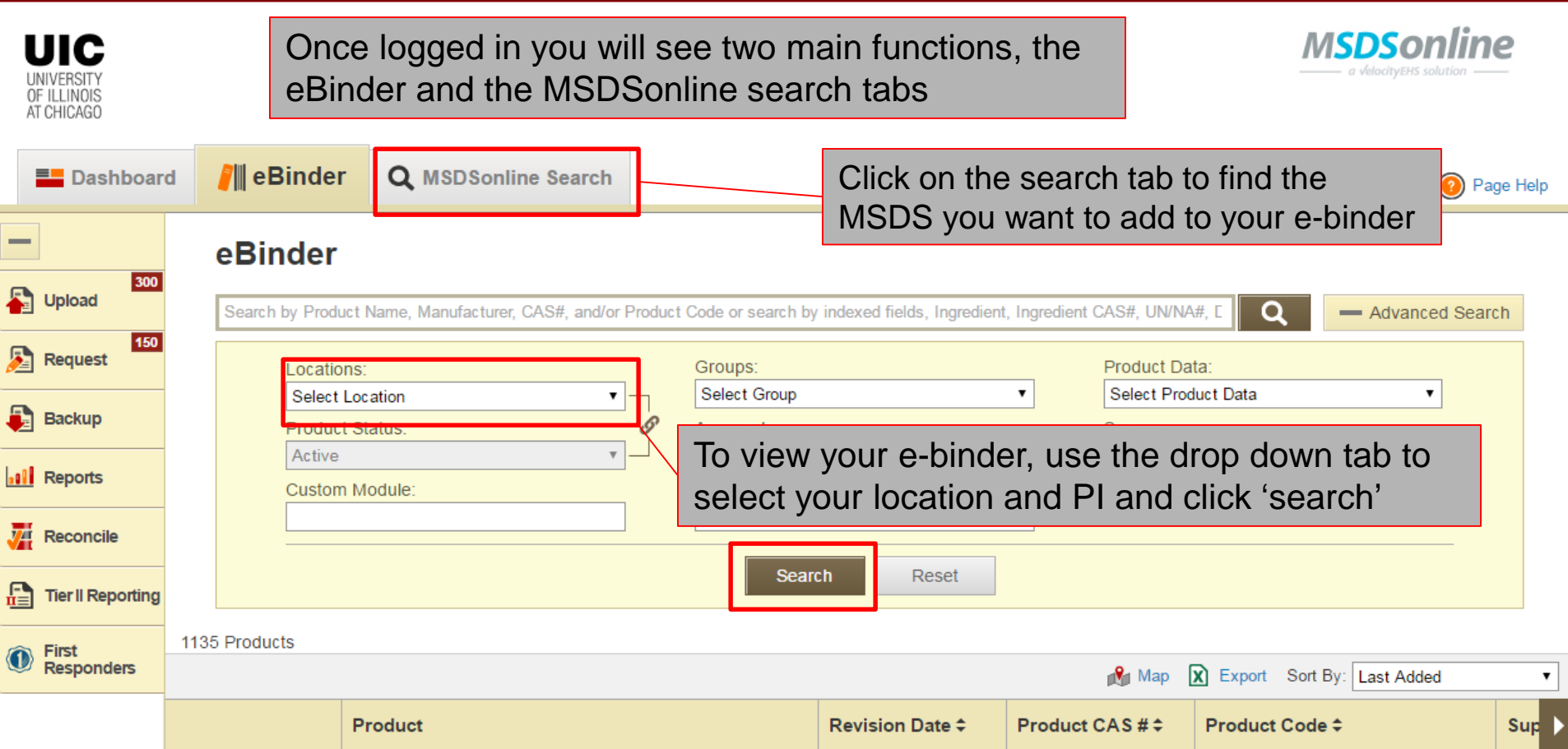

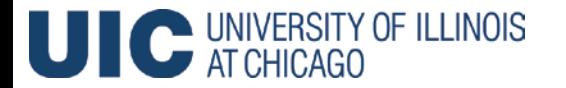

# Adding MSDS to Your E-Binder

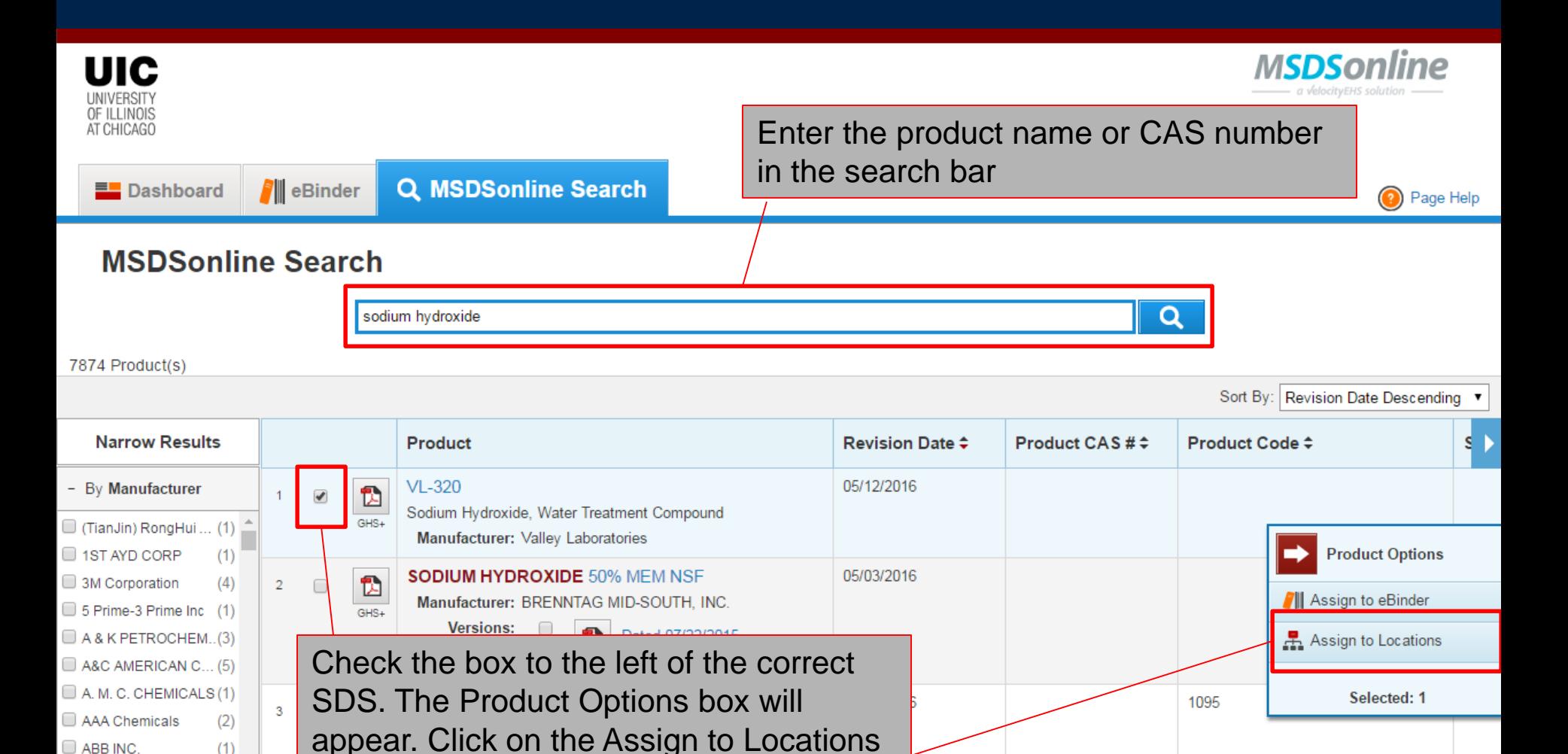

option.

UNIVERSITY OF ILLINOIS

 $\Box$  ABB INC.

 $\Box$  Abel & Schafer, Inc. (1)  $\star$ 

 $(1)$ 

AT CHICAGO

# Adding MSDS to Your E-Binder

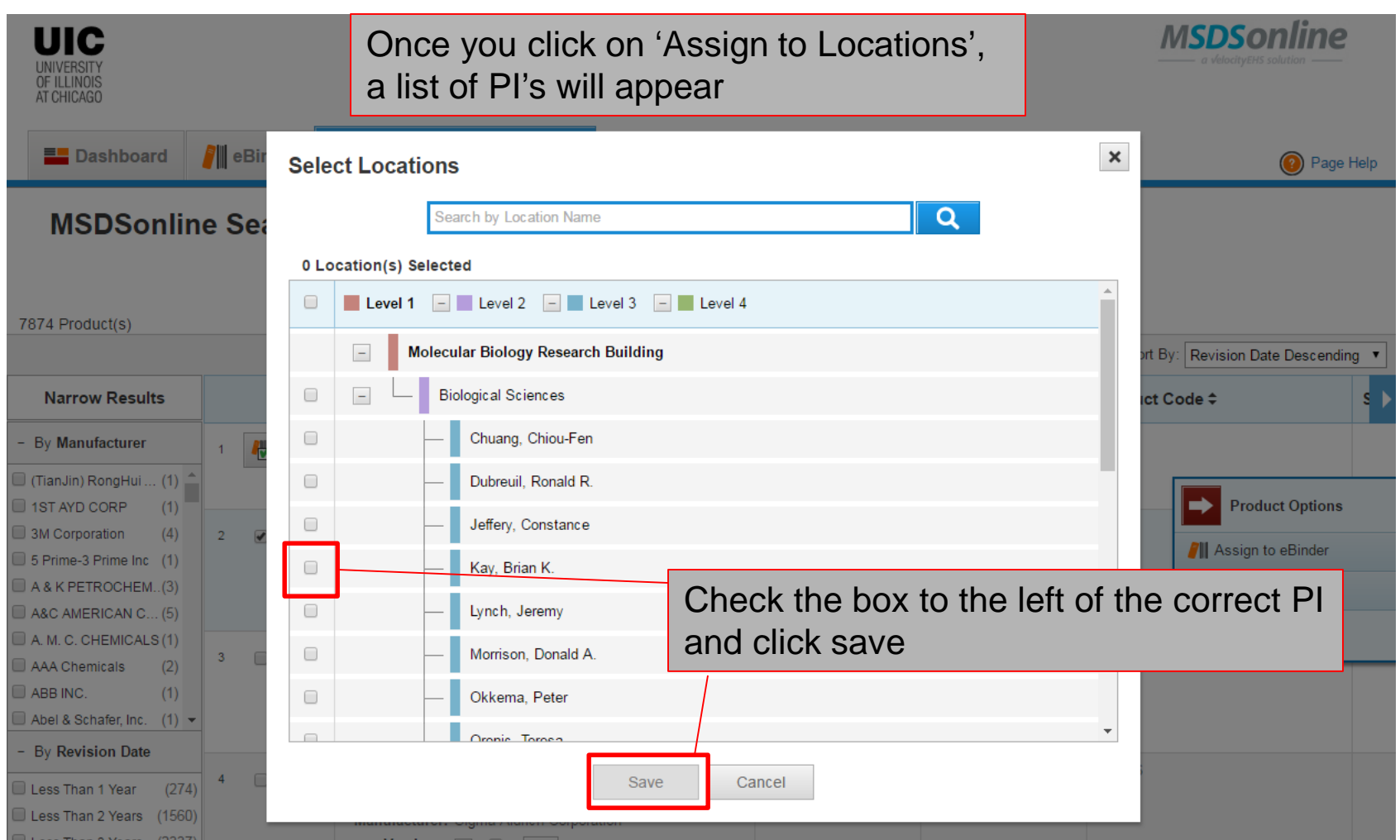

UNIVERSITY OF ILLINOIS

# Removing Items in Your E-Binder

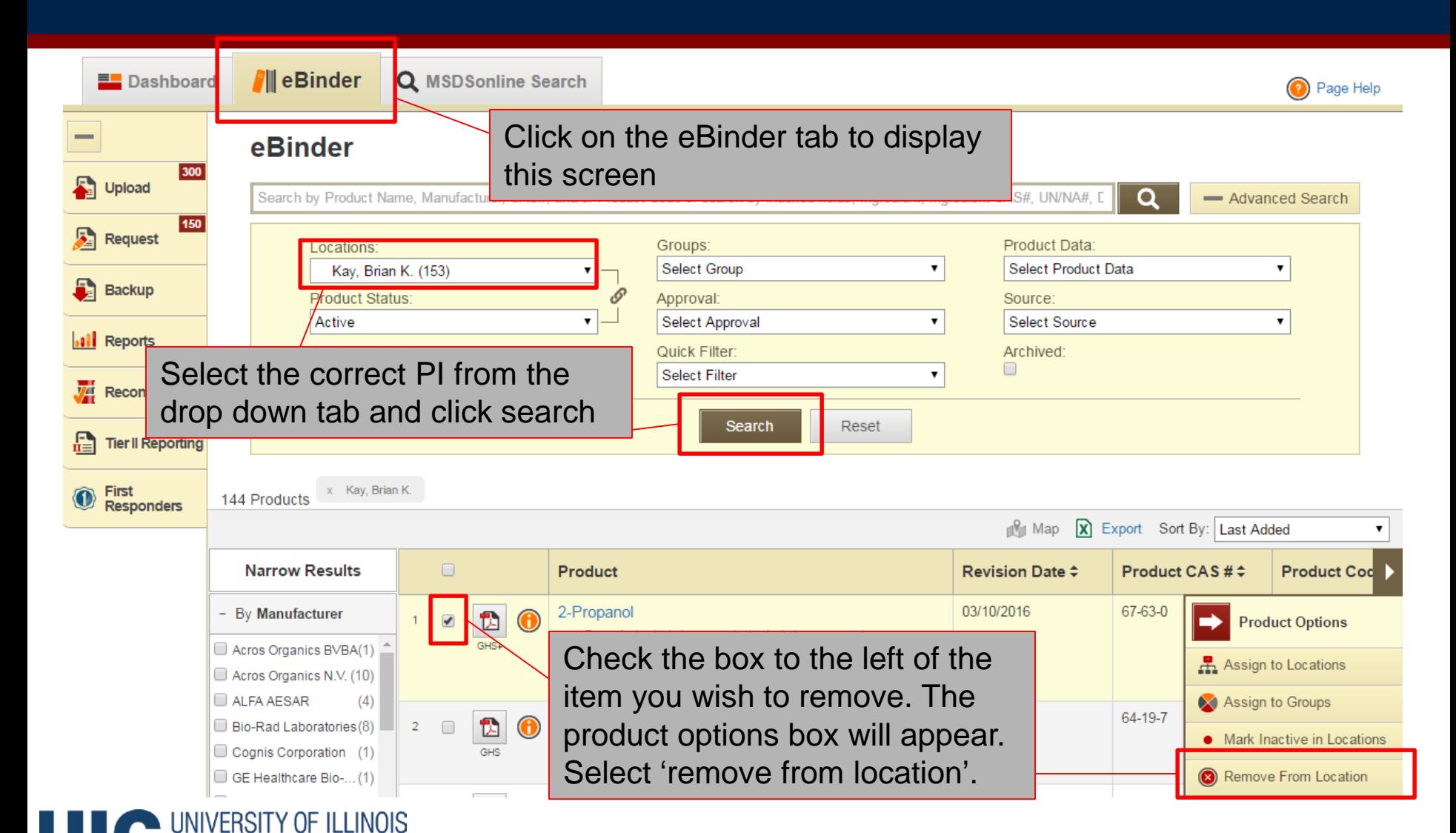

**CHICAGO**